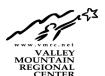

Employers and job seekers may use the Job Board on Valley Mountain Regional Center's website. To visit go to vmrc.net and select Service Providers from the top menu.

The first time someone logs in to create a job posting their Job Board employer account will be automatically created using their email address.

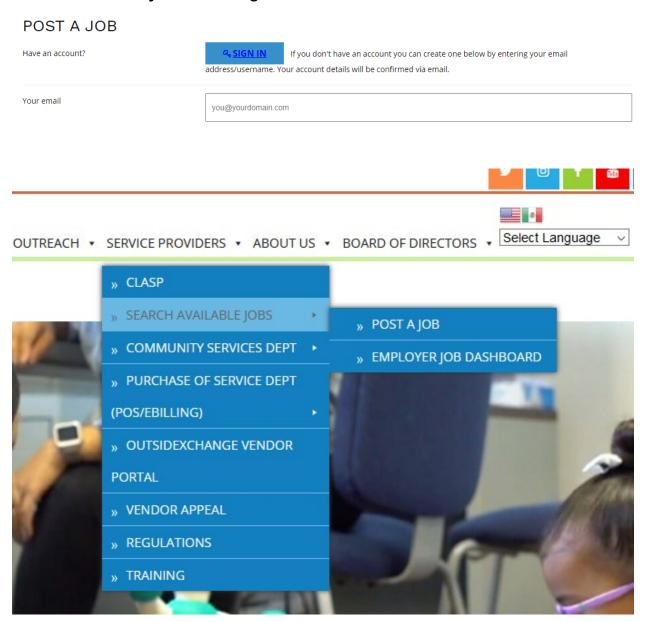

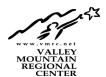

Employers may post available job notices on vmrc.net by clicking on the drop-down menu of Service Providers/ Search Available Jobs/ Post a Job. Employers may select to share a variety of information or just the basics. Eight optional fields are present. The reCAPTCHA requirement will ensure only humans are using the Job Board.

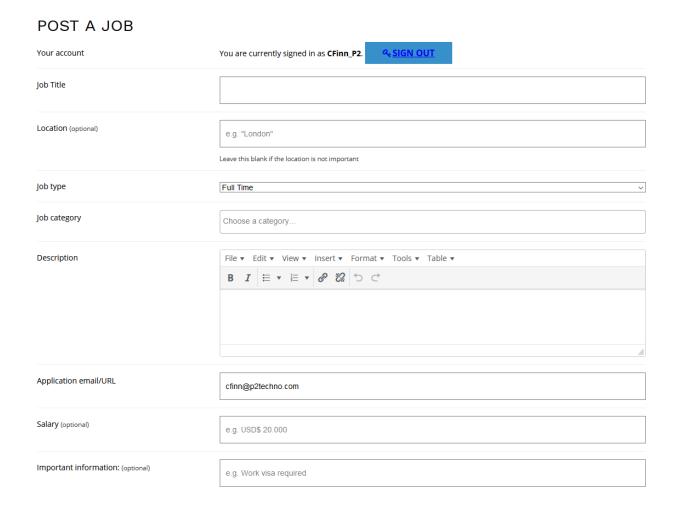

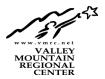

Employers may select to share a variety of information or just the basics. Employers may select to direct job seekers to their company website, add taglines or videos, display the company logo, etc. Eight optional fields are present. The reCAPTCHA requirement will ensure only humans are using the Job Board.

Employers have the option to Preview the job listing before they Save it for final review and website posting.

# Company Details Company name Enter the name of the company Website (optional) http:// Tagline (optional) Briefly describe your company Video (optional) A link to a video about your company Twitter username (optional) @vourcompany Browse... No file selected. Logo (optional) Maximum file size: 100 MB. Are you human? I'm not a robot Preview Save Draft

When employers log into the Job Board a dashboard will keep them updated of the status of each of that employer's job listings.

# JOB DASHBOARD

Your listings are shown in the table below.

Title Filled? Date Posted Listing Expires

You do not have any active listings.

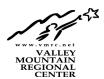

Job seekers may search all available jobs on vmrc.net by clicking on the drop-down menu of Service Providers/ Search Available Jobs.

Specific search criteria may be entered to filter down the list to the same category, location, or keyword. Job description details are available by clicking on a job title from the list below. A search box is also available on the top right side of the screen.

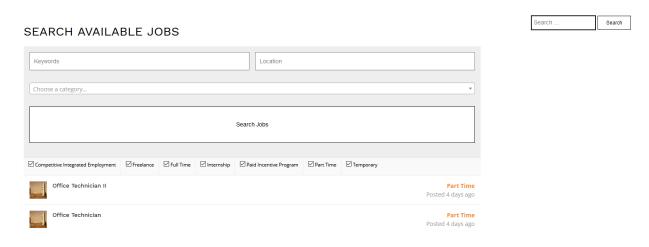

Details of the available job will help the applicant decide whether this position is a match with their skill set or not. Simply click on Apply for Job to pursue one of the available positions.

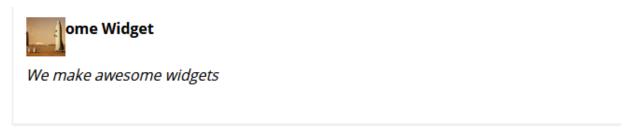

Part time position as office tech. Needs MSFT office experience. Needs to know Citrix!

Apply for job